## *Quick Reference Card - Advanced* **FBV2 Document List Search**

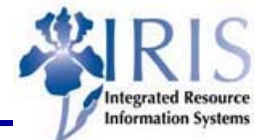

**Process:** A parked document needs to be changed, but the document number is not known. In FBV2, the Document List button can be used to find the document.

**Role:** General User **Frequency:** When needed

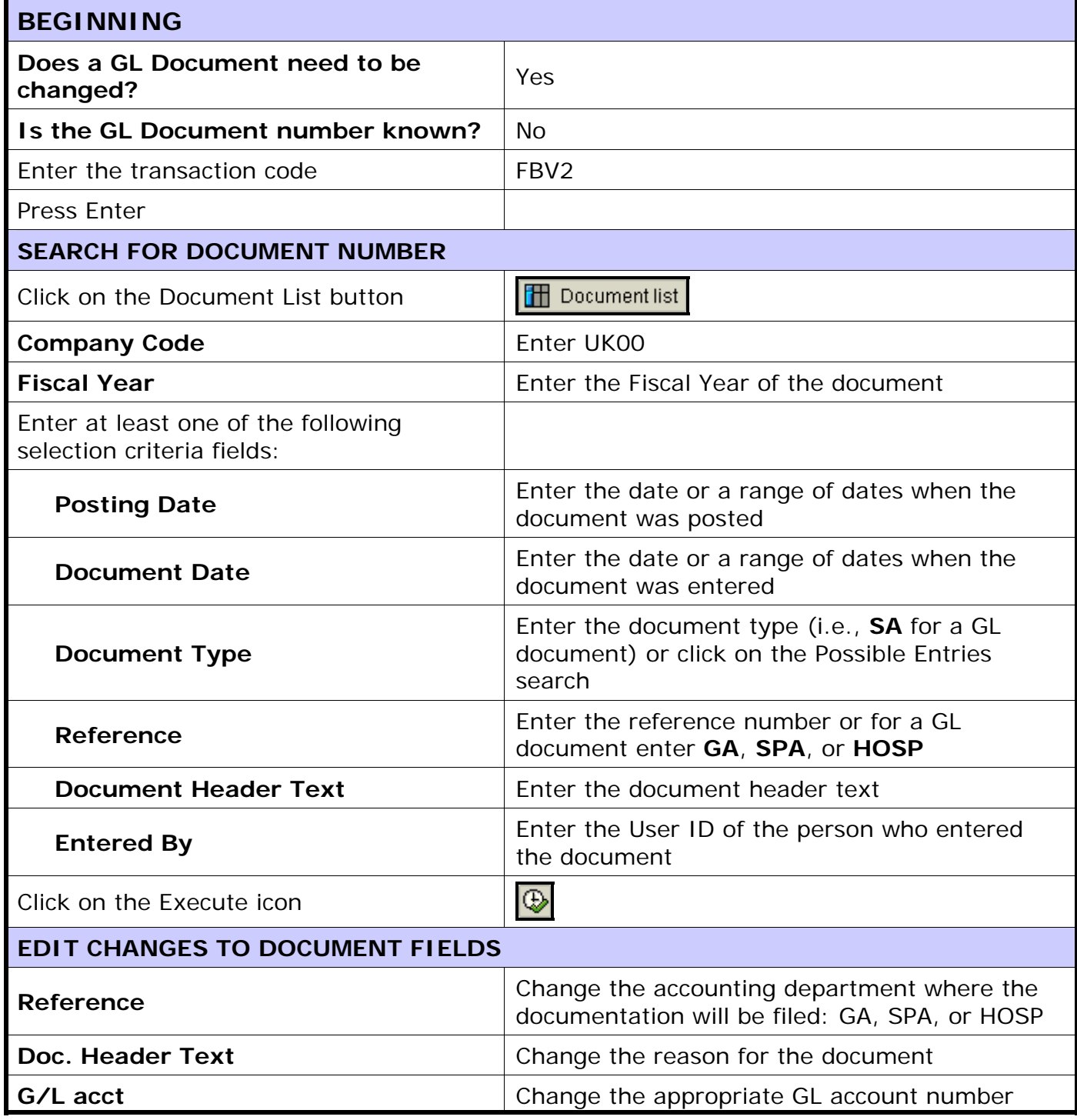

**The following tools to help you are on the myHelp website. Course Material ● Transaction Procedures ● Transaction Simulations ● Online Feedback Form** 

## *Quick Reference Card - Advanced*

## **FBV2 Document List Search**

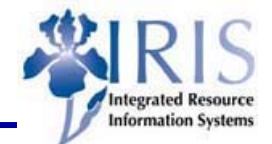

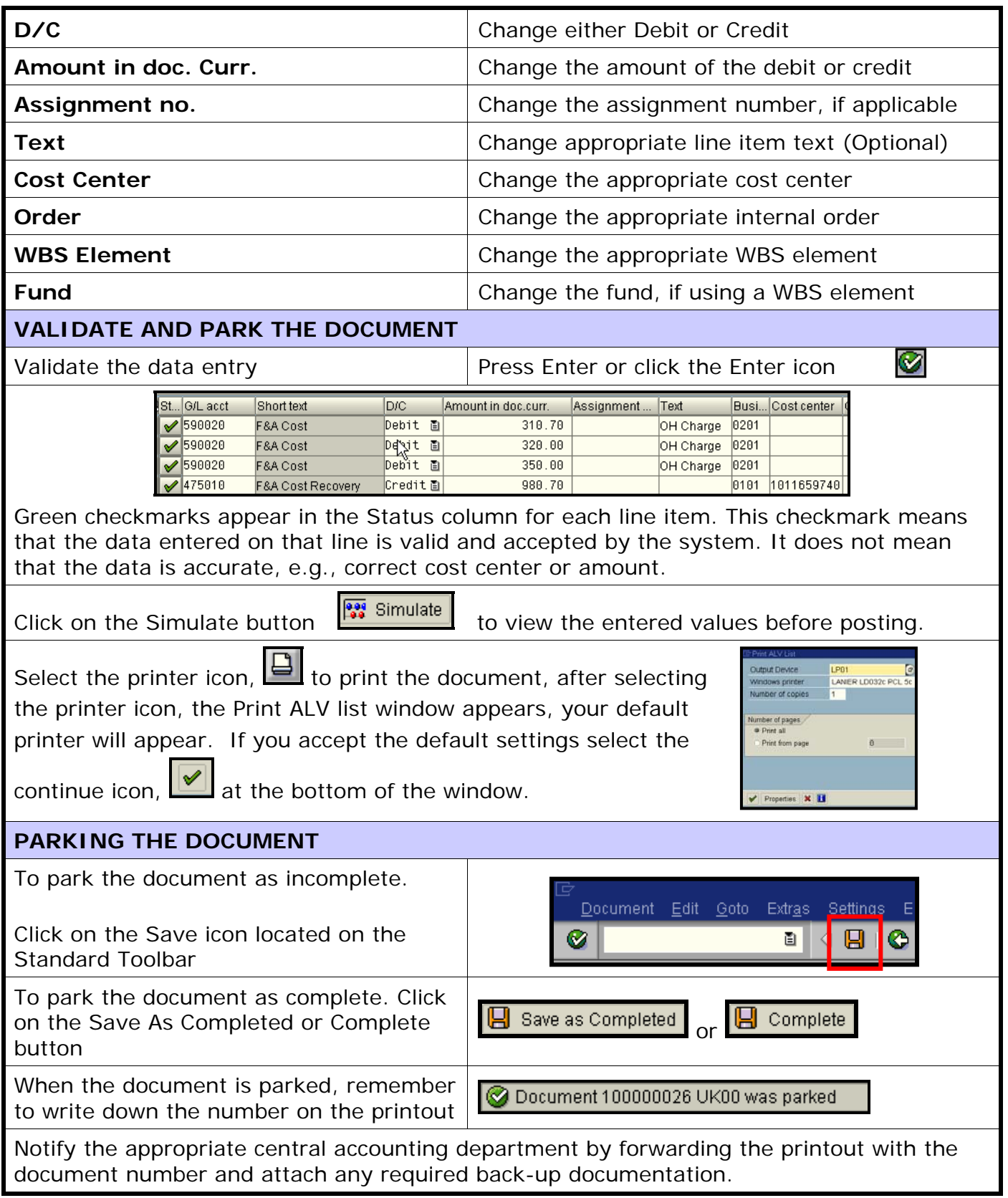